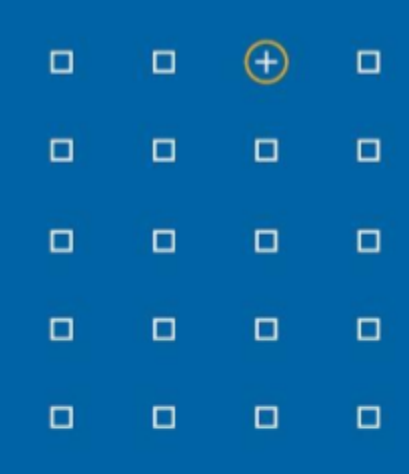

# **Stabicad 23.02 release**

# **Release Notes United Kingdom (UK)**

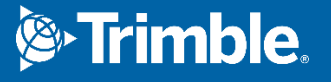

#### **Highlights of the 23.02 release**

- ◻ The performance of the mechanical calculations has been significantly increased.
- ◻ Stabicad now allows generation of electrical Single Line Diagram (SLD) in Revit.
- ◻ Stabicad now includes a complete set of CIBSE aligned Fire Alarm symbols.
- ◻ Stabicad now allows users to create dependent views automatically.

# **Stabicad for Revit | Mechanical engineering**

- **■ The performance of the mechanical calculations has been significantly improved.** The first step "Checking model" can take up to 80% time less than before. This benefit is applicable to all mechanical calculations.
- **■ The remarks dialog no longer closes automatically after performing other Stabicad actions** The remarks dialog that shows calculations warnings and errors will no longer close automatically after performing other Stabicad actions. It will now remain open so you can work on the whole list of warnings & errors and then manually close it.
- **■ Stabicad allows users to generate dependent views based on user-defined scope boxes for floor plans and ceiling plans.**

Users can create multiple copies of a view that are dependent on the primary view, dependent views remain synchronous with the primary view.

The functionality of dependent view is accessible through Revit ribbon, StabiTOOLS  $\rightarrow$  Create Dependent Views.

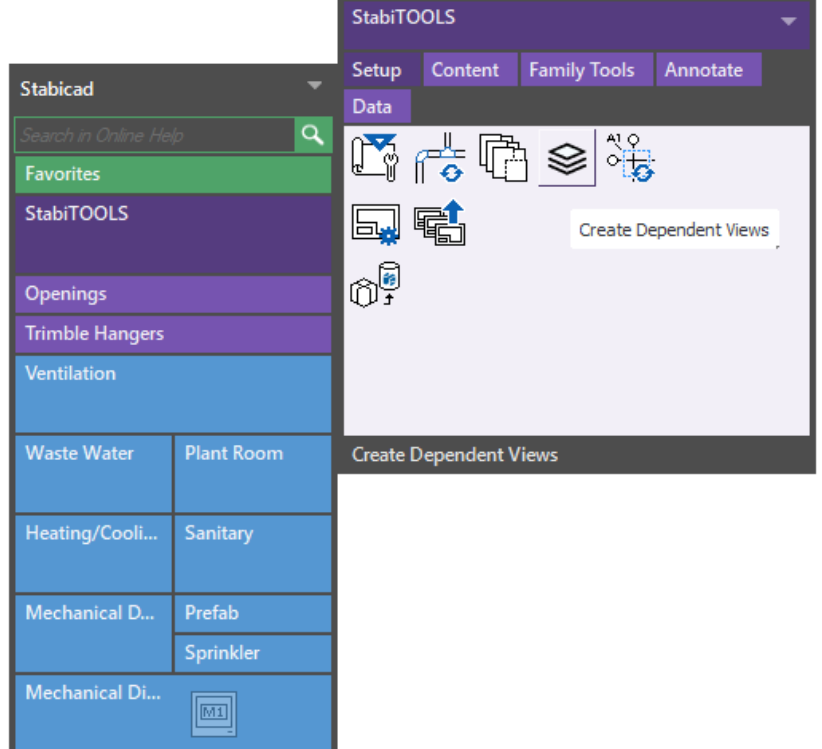

# Users need to define scope boxes on the primary view in Revit.

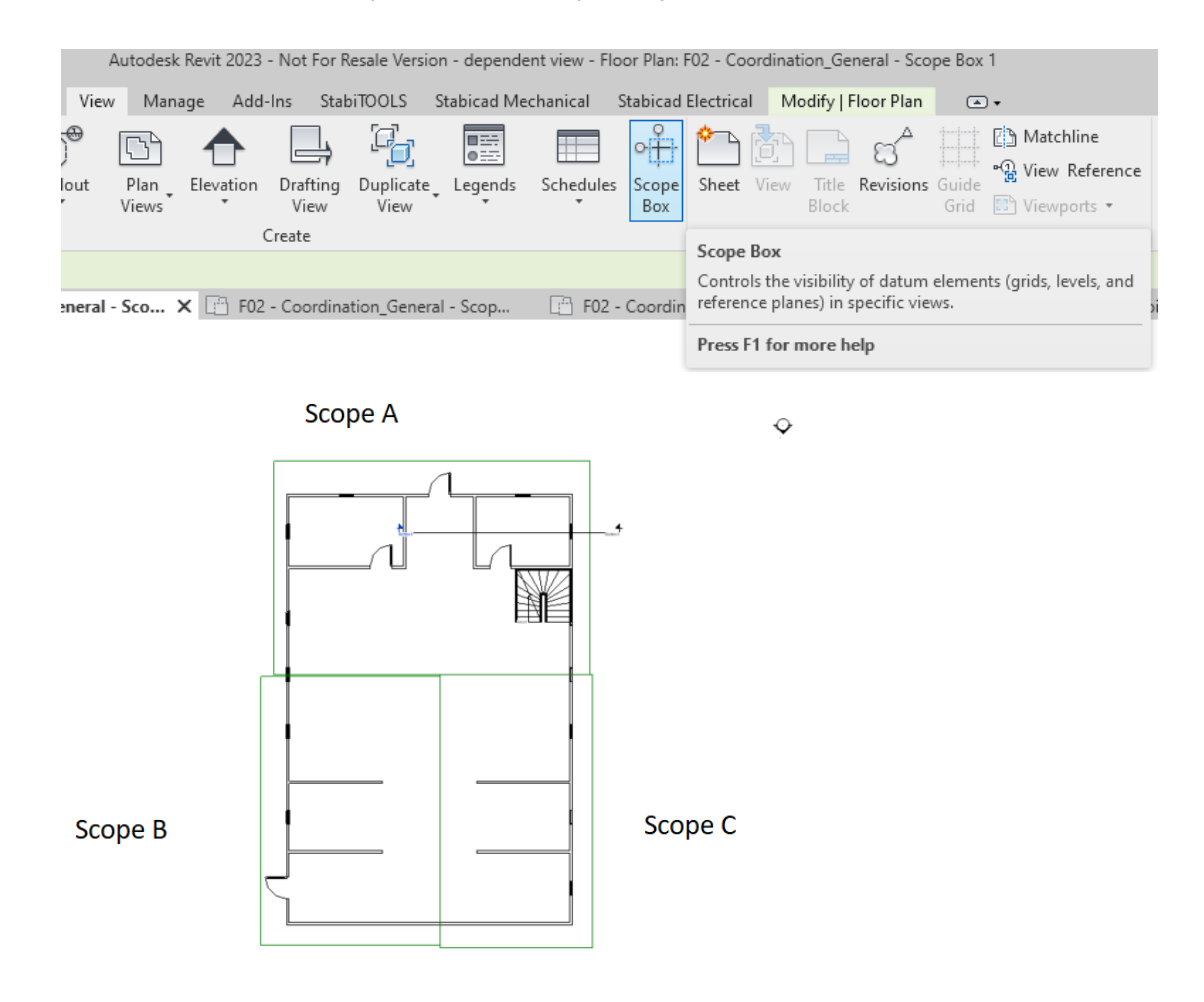

Users can select the levels and the views for which they want to create dependent views. Then, for which scope boxes, these dependent views should be created.

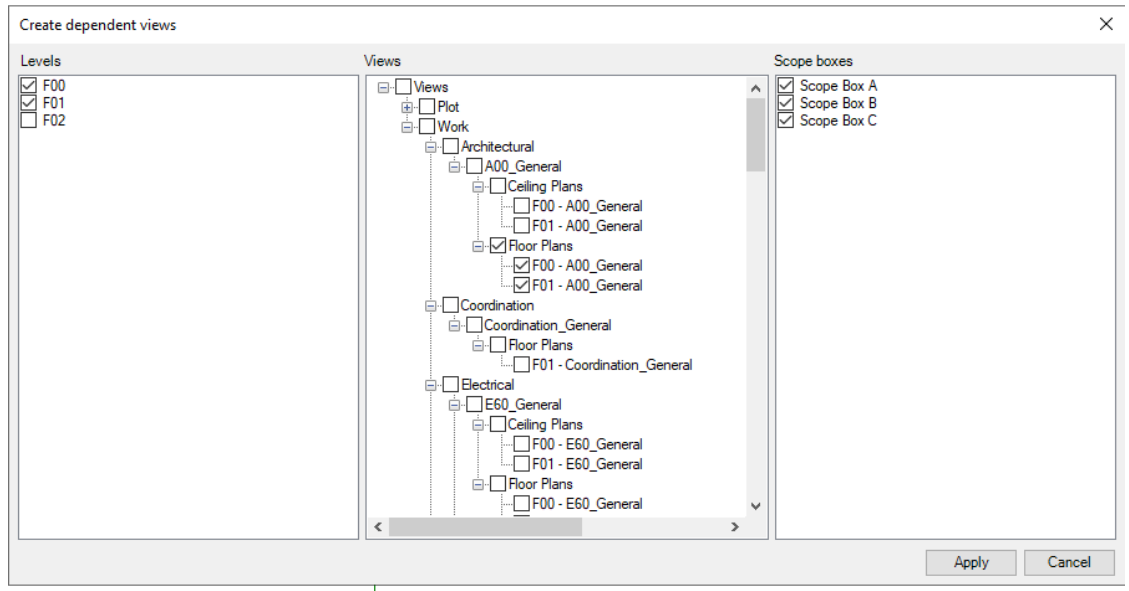

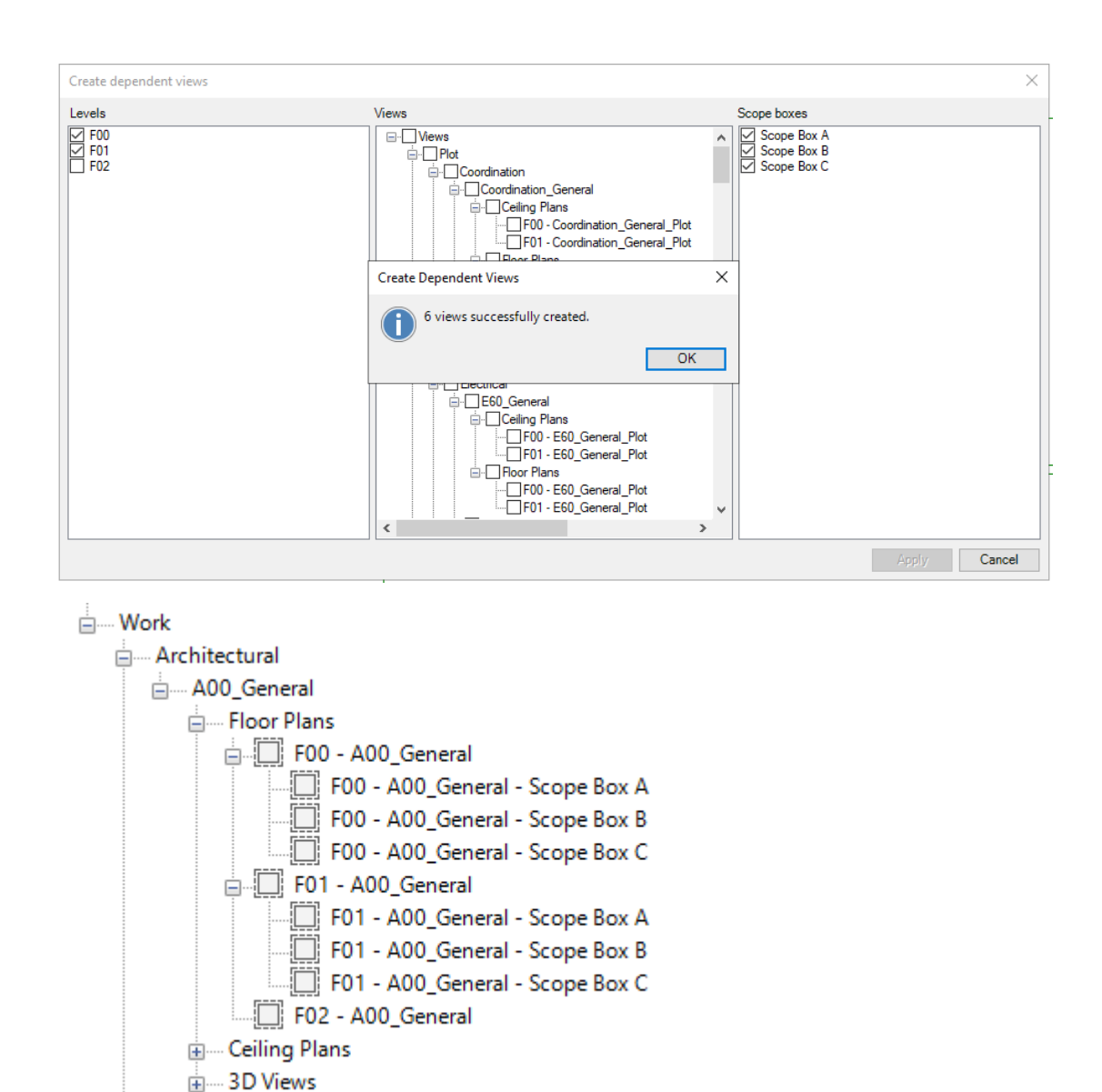

Based on the criterias, dependent views are created, in this example, 6 dependent views are created for Floor 0 and Floor 1 for Scope Box A, B and C.

#### **Stabicad for Revit | Electrical engineering**

#### **■ Stabicad allows generation of Electrical Single Line Diagrams (SLD) in Revit.**

SLD is a schematic representation of an electrical system. This functionality is accessible to users via Stabicad Electrical Ribbon  $\rightarrow$  Schematics  $\rightarrow$  Single Line Diagram.

This feature will create a Single Line Diagram of the selected source in a Drafting View. When generating SLD for multiple sources, a Drafting View will be created per source.

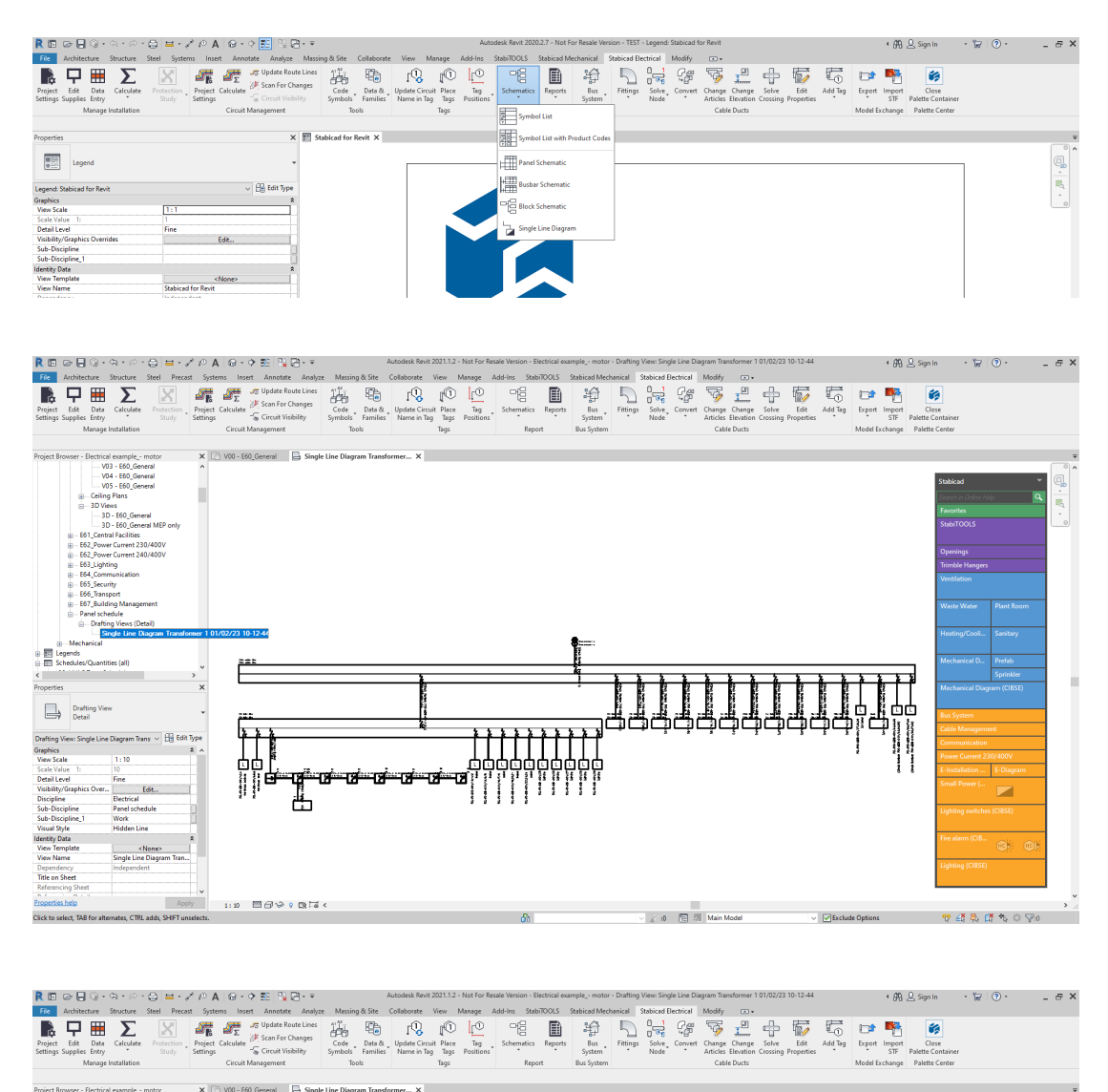

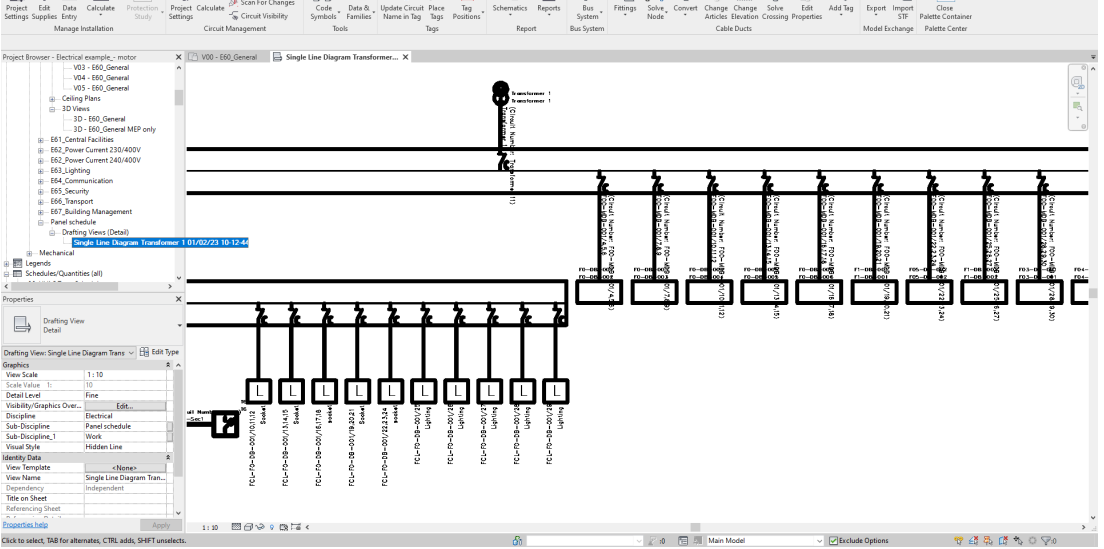

**■ Stabicad Fire Alarm (CIBSE) Palette Section has been upgraded to be in alignment with CIBSE.**

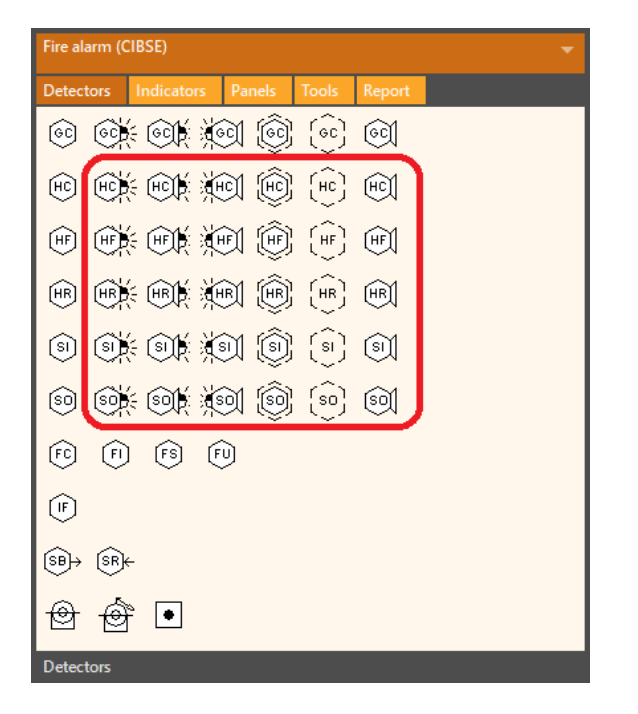

As a result, we have added the following additional symbols.

- Fire Alarm Detector, Heat, Fixed, Beacon
- Fire Alarm Detector, Heat, Fixed, Beacon
- Fire Alarm Detector, Heat, Fixed, Sounder
- Fire Alarm Detector, Heat, Fixed, Beacon and Sounder
- Fire Alarm Detector, Heat, Fixed, Beacon and Sounder-Alt
- Fire Alarm Detector, Heat, Fixed, Ceiling Void
- Fire Alarm Detector, Heat, Fixed, Floor Void
- Fire Alarm Detector, Heat, Rate of Rise, Beacon
- Fire Alarm Detector, Heat, Rate of Rise, Sounder
- Fire Alarm Detector, Heat, Rate of Rise, Beacon and Sounder
- Fire Alarm Detector, Heat, Rate of Rise, Beacon and Sounder-Alt
- Fire Alarm Detector, Heat, Rate of Rise, Ceiling Void
- Fire Alarm Detector, Heat, Rate of Rise, Floor Void
- Fire Alarm Detector, Heat, Combination, Beacon
- Fire Alarm Detector, Heat, Combination, Sounder
- Fire Alarm Detector, Heat, Combination, Beacon and Sounder
- Fire Alarm Detector, Heat, Combination, Beacon and Sounder-Alt
- Fire Alarm Detector, Heat, Combination, Ceiling Void
- Fire Alarm Detector, Heat, Combination, Floor Void
- Fire Alarm Detector, Smoke, Optical, Beacon
- Fire Alarm Detector, Smoke, Optical, Sounder
- Fire Alarm Detector, Smoke, Optical, Beacon and Sounder
- Fire Alarm Detector, Smoke, Optical, Beacon and Sounder-Alt
- Fire Alarm Detector, Smoke, Optical, Ceiling Void
- Fire Alarm Detector, Smoke, Optical, Floor Void
- We have now fixed an issue with the "Convert to Stabicad Family" that caused errors during the conversion of certain third party families.
- We have fixed the property inspector dialog issue when double clicking on a Switch Range configurator family. If you are using ABB, ABB Busch Jaeger, Niessen or Jung applications from the palette center. Please upgrade to the latest Stabicad version, otherwise the property inspector will not work for these applications.

### **StabiBASE**

In order to improve customer experience and the features that our customers use, we have introduced a new feature in Stabicad that allows our users to send statistics to us. As our user, we request you to give us consent to utilize your information for the mentioned purpose by choosing the "Yes, I want to help improve Stabicad" checkbox in the Stabicad Installation Wizard and the "Send user statistics" checkbox in the Stabibase Settings > Feedback.

The usage data will be collected regardless of the option chosen by the user. However, if the consent check box was not checked, we will not be able to identify who the user is. The users can learn more about this feature by clicking on the "More Information" link.

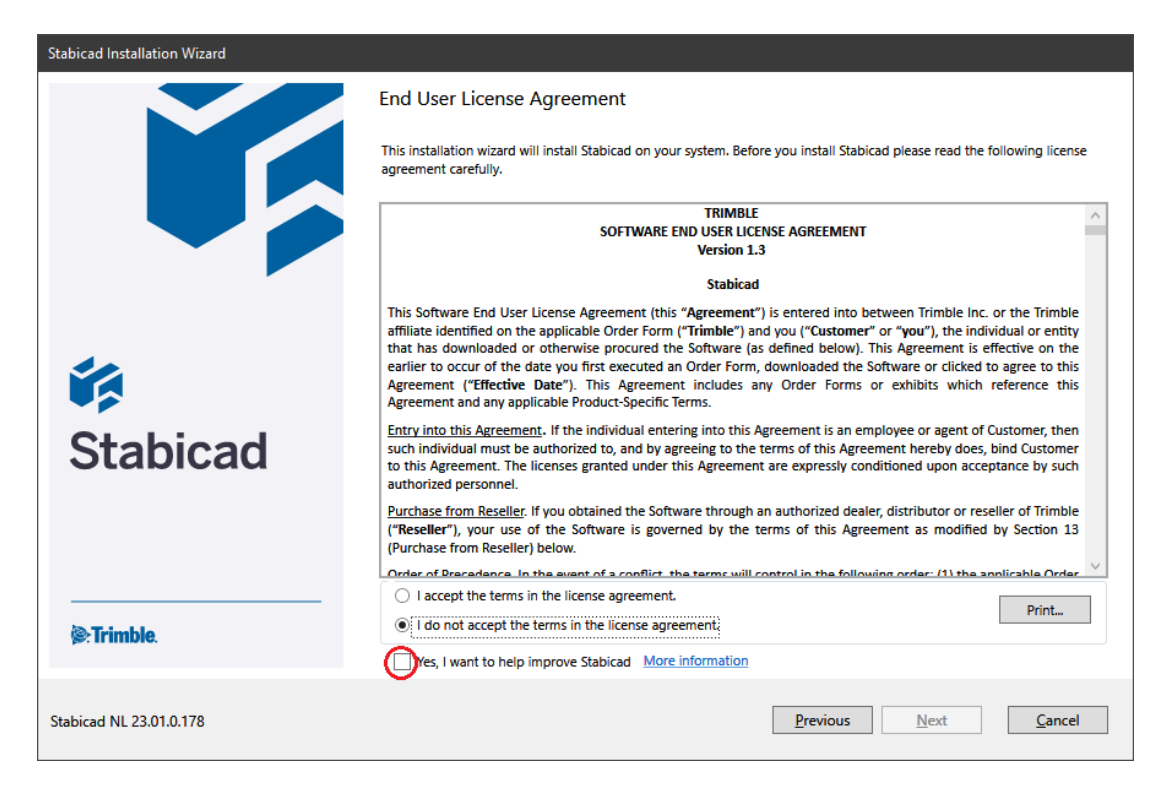

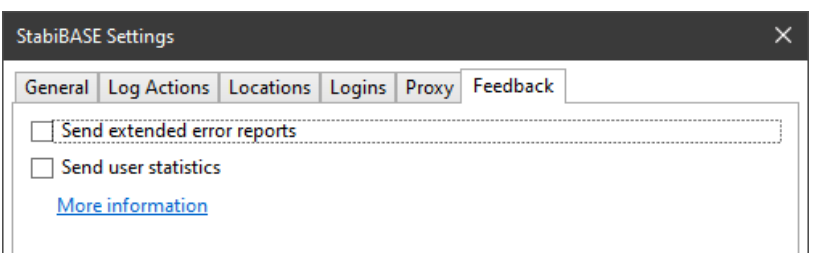